# **ENG Quick start Guide - CLUB-E 1024**

This quick start guide contains important informations on the safe operation of the product. Read and follow the safety advice and instructions given. Retain the quick start guide for future reference. If you pass the product on to others please include this quick start guide.

### **Safety instruction**

#### **Intended use:**

This device is intended to control lighting devices and effects via computer using appropriate software. Any other use or use under other operating conditions is considered to be improper and may result in personal injury or property damage. No liability will be assumed for damages resulting from improper use.

### **General handling:**

- Never use force when handling the product
- Never immerse the product in water
- Just wipe it with a clean dry cloth.<br>• Do not use liquid cleaners such as
- Do not use liquid cleaners such as benzene, thinners or flammable cleaning agents

#### **Features**

#### **Hardware features:**

- Input : USB-C RI45 Ethernet LAN (10mb/s)
- DMX Outputs : 1024 (2x512) on 3 pin XLR, Live PC and Stand Alone
- Max interface connected : 12 by USB / 128 by Ethernet
- NODE, Art-Net & sACN to DMX decoder : 2x512 out per interface
- DMX mode : DMX In/Out, DMX Splitter, DMX Record, DMX Trigger
- Wi-Light 2 APP command and configuration : LAN Remote triggers, requires a WIFI router
- Internal Memory : Yes (65 KB)
- Memory Capacity : 60 memory steps for 1024 ch.
- Infrared (scenes, play, pause, dimmer, speed) Remote

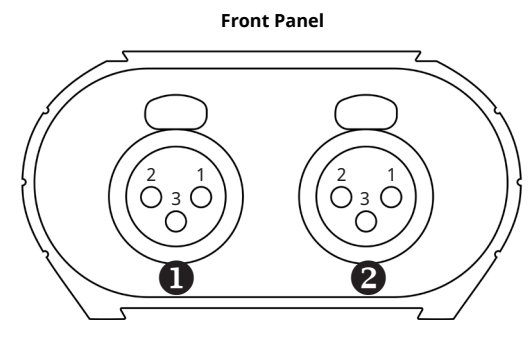

**Rear Panel**

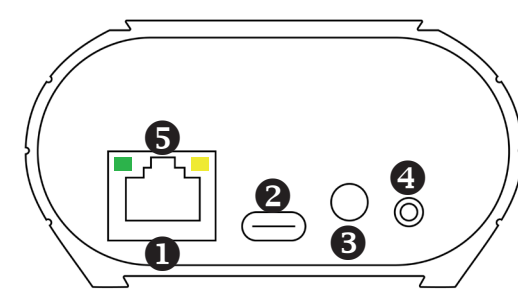

## **Never use the product:**

- In direct sunlight<br>• In conditions of e
- In conditions of extreme temperature or humidity<br>• In extremely dusty or dirty areas
- In extremely dusty or dirty areas<br>• At locations where the unit can b
- At locations where the unit can become wet<br>• Near magnetic fields • Near magnetic fields
	-

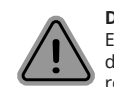

#### **Danger for children:** Ensure that plastic bags, packaging... are disposed of properly and are not within

**Choking**  hazard! Ensure that children do not detach **hazard!**  any small parts from the product. They could reach of babies and young children. Choking swallow the pieces and choke!

- Unit is Optional)
- Button : Next scene or mode selection (hold 5s.)
- UDP Ethernet triggers and commands (SDK) : requires a WIFI router
- Power input : 5V DC, 0.3 A via USB-C
- Housing : Diecast / Extruded Aluminum with brushed anodized finish
- Dimensions : H: 90 (3.54), W: 80 (3.15), D: 45 (1.77)
- Operating Temperature : -40 to +85 C° / -40 to 185 F°
- International Warranty : 5 years
- O Output DMX A, **2** Input / Output DMX B XLR Connector 3 pins 1: Ground 2: Data - 3: Data + **Front Panel**

**Next scene** in Stand

LEDs signals : green (G)

Alone mode **Modes selector** (5 s.) Stand Alone mode; NODE Art-Net or NODE sACN

and Yellow (Y)

## **Rear Panel**

RJ45, Network (LAN) connection

**2** USB-C, power connector (5V. DC, 0.3A)

**B** Infra-red receiver LED, Infrared remote: Not included, optional

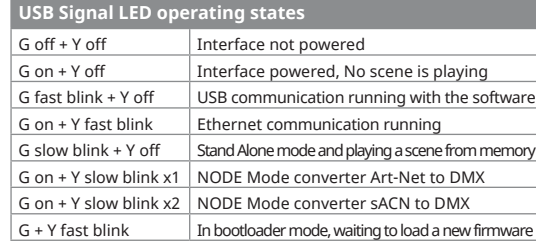

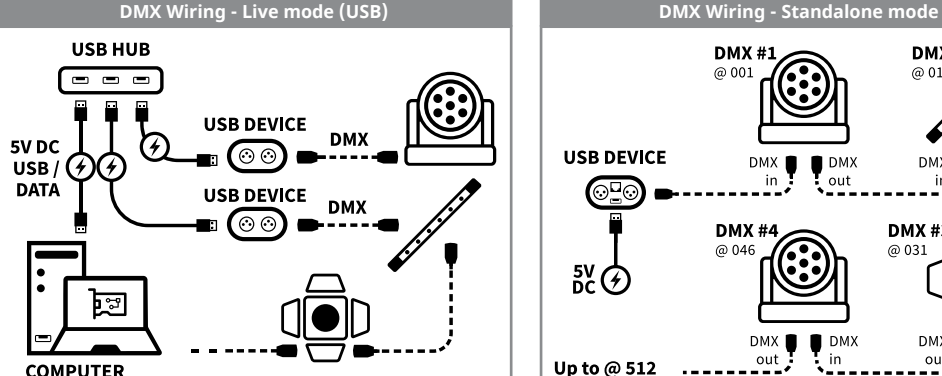

### **DMX#2** DMX# @ 00 @ 016 **USB DEVICE**  $\alpha$ ut  $\alpha$ ut ΘΞ DMY #4 **DMX#3** @ 031 @ 046  ${}_{\rm{DC}}^{\rm{5V}}\overline{\rm{C}}$ out out Up to  $@512$

**ART-NET NODE** 

**DMX 512** 

**SACN** 

#### **DMX Wiring - Live mode Ethernet, NODE Art-Net / sACN mode Ethernet connection and configuration (software options or DEVICETOOL)**

• DHCP is Default mode: IP address is assigned automatically by the DHCP server (IP Switch or Wifi router) • Static IP mode: The IP address is fixed by

the user. The IP address won't change.

Default IP address: 192.168.0.5 Default Subnet mask: 255.255.255.0

## **Ethernet connection mode :**

Setup an identical IP address range like 192.168.0.x. and setup an identical subnet mask to 255.255.255.0 to the device and computer.

## **NODE Art-Net mode :**

With the Device tool or the software. Setup the "Short Name" and the "Long Name". Choose the DMX ports or outputs of the Node by modifying the "SubNet" and "DMX Universe". Then apply the modifications.

## **NODE sACN mode :**

Setup and choose the DMX universes. Then applied

**Always restart the device after IP or mode configuration: unplug it from the power supply**

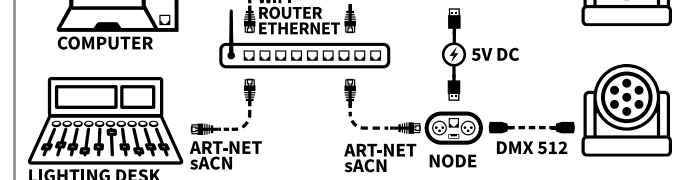

### **Programming the device and DMX Playback - StandAlone mode**

**IP SWITCH** 

**WIFI** 

**ART-NET SACN** 

- Download and install the free lighting control software and USB drivers.
- Connect your device to your computer via the included USB-C cable.
- Start the software (your interface will be detected automatically).
- Configure the software according your DMX lighting fixture setting.
- Program scenes and sequences using the lighting control software.

চল

- Play your show in live mode.
- To play in standalone mode, save the programmed scenes and sequences into the internal memory.
- Close the software. Your panel is now ready to operate in standalone mode.

**Caution: Check the contents of the package and the condition of the interface after unpacking! Contact your supplier if something is missing or is damaged. Do not use the device if it appears to be damaged!**

## **Technical support, Free Software and Application :**

**Technical support :** https://chromateq.com/contact-form/ **Software download :** https://chromateq.com/dmx-software-downloads/

## **System Requirements:**

- Windows **©**, Mac OS **©**, Linux **©** (32/64 bits)
- 2Ghz CPU (2 cores), 8 Gb RAM
- 2Gb RAM graphic card (for 3D only)
- 600 Mb disk, 1920x1080 screen resolution
- 1 USB & Ethernet Port (for Art-Net & sACN)

## **CHROMATEQ SARL**

191 allée de Lauzard - Bat.B, Rdc 1 34980 Saint Gely du Fesc - FRANCE Phone : +33 (0) 952210755 (France) / +86 20 22889704 (China) Mobile : +33 651509358 (France) / +86 13422062209 (China) eMail : info@chromateq.com

# **Guide de démarrage rapide - CLUB-E 1024**

Ce guide de démarrage rapide contient des informations importantes sur la sécurité d'utilisation du produit. Lisez et suivez les conseils de sécurité et les instructions données. Conservez le guide de démarrage rapide pour pouvoir vous y référer ultérieurement. Si vous transmettez le produit à d'autres personnes, veuillez inclure ce guide de démarrage rapide.

#### **Consignes de sécurité**

#### **Utilisation prévue :**

Cet appareil est destiné à contrôler les dispositifs et les effets d'éclairage par ordinateur, à l'aide d'un logiciel approprié. Toute autre utilisation ou utilisation dans d'autres conditions de fonctionnement est considérée comme inappropriée et peut entraîner des blessures ou des dommages matériels. Aucune responsabilité ne sera assumée pour les dommages résultant d'une utilisation inappropriée.

#### **Manipulation générale :**

- Ne jamais utiliser la force pour manipuler le produit
- Ne jamais immerger le produit dans l'eau
- Essuyez-le simplement avec un chiffon propre et sec.
- Ne pas utiliser de nettoyants liquides tels que le benzène, les diluants ou les produits de nettoyage inflammables, des diluants ou des produits de nettoyage inflammables

#### **Caractéristiques**

#### **Caractéristiques matérielles :**

- Entrée : USB-C RJ45 Ethernet LAN (10mb/s)
- Sortie DMX : 1024 (2x512) sur 3 pin XLR, Live PC et Stand Alone
- Connexion d'interfaces max : 12 par USB / 128 par Ethernet
- NODE, Art-Net & sACN vers décodeur DMX : 2x512 sortie par
- interface
- Mode DMX: DMX In/Out, DMX Splitter, DMX Record, DMX Trigger • APP Wi-Light 2 commande et configuration : LAN
- déclenchements à distance, nécessite un routeur WIFI
- Memoire interne : 65 KB
- Capacité mémoire : 60 pas de mémoire pour 1024 ch.

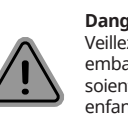

• En plein soleil

**Ne jamais utiliser le produit :**

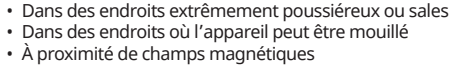

• Dans des conditions de température ou d'humidité extrêmes

#### **Danger pour les enfants :**

Veillez à ce que les sacs en plastique, les emballages... soient éliminés correctement et ne soient pas à la portée des bébés et des jeunes enfants. Risque d'étouffement ! Veillez à ce que les enfants ne détachent pas les petites pièces du produit. Ils pourraient les avaler et s'étouffer ! **Risque** 

- Infrarouge (scenes, play, pause, dimmer, speed) Télécommande en option
- Button : Next suivante ou selection des modes (hold 5s.) • Déclencheurs et commandes Ethernet UDP (SDK) :
- nécessite un routeur WIFI
- Alimentation : 5V DC, 0.3 A via USB-C
- finition anodisée brossée
- 
- Operating Temperature : -40 to +85 C° / -40 to 185 F°
- Garantie Internationale : 5 ans

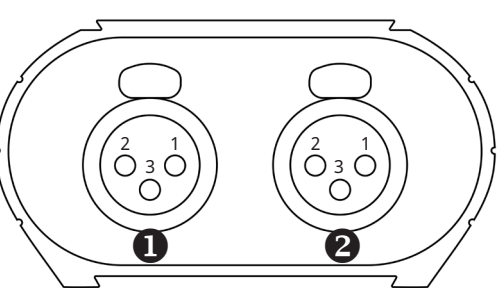

**Face arrière**

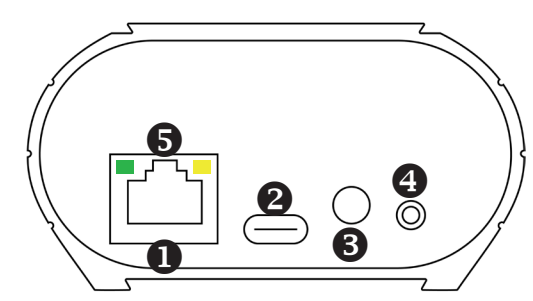

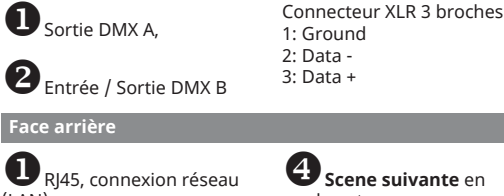

## mode autonome **Séléction des modes** (5 s.) mode autonome; NODE Art-

Net ou NODE sACN LED de signal : verte (V)

et jaune (J)

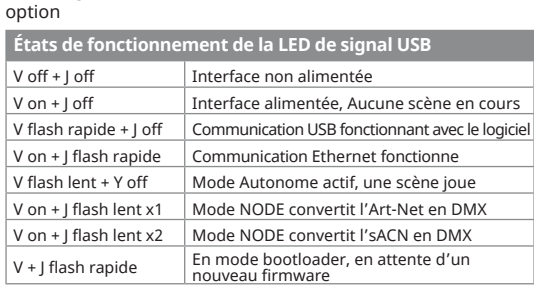

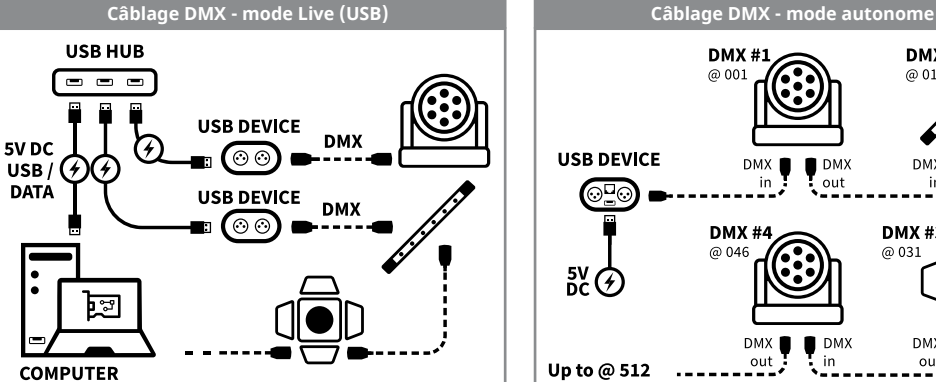

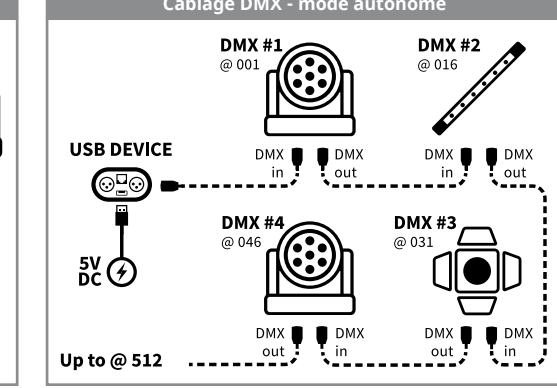

# **Connexion Ethernet et configuration Câblage DMX - mode Live Ethernet, mode NODE Art-Net / sACN (Option logiciel ou DEVICETOOL)**

• Mode DHCP par défault: une adresse IP est assignée automatiquement par le serveur DHCP (Switch IP ou router Wifi) • Mode IP statique : L'adresse IP est défini par l'utilisateur. l'adresse IP ne change pas.

### Addresse IP: 192.168.0.5

Masque Subnet par défault : 255.255.255.0

### **Mode connexion Ethernet :**

Définir une adresse IP identique dans une plage 192.168.0.x. et paramétrer le masque subnet en 255.255.255.0 pour l'appareil et l'ordinateur

## **Mode NODE Art-Net :**

Avec le Device Tool ou le logiciel. Définir le "Short Name" et le "Long Name". Choisir le port ou la sortie DMX du Node en modifiant le "SubNet" et l'"Univers DMX" puis appliquer la modification.

#### **Mode NODE sACN :**

Définir et choisir les univers DMX. Puis appliquer

**Toujour redémarrer l'appareil aprés avoir configuré l'IP ou le mode, en le débranchant de l'alimentation.**

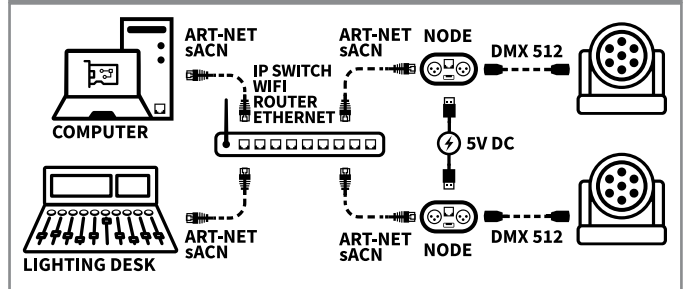

#### **Programmation de l'appareil et lecture DMX - Mode autonome**

- Téléchargez et installez le logiciel de contrôle d'éclairage gratuit ainsi que les pilotes USB.
- Connectez votre appareil à votre ordinateur via le câble USB-C fourni.
- Lancez le logiciel (votre interface sera détectée automatiquement).
- Configurez le logiciel en fonction des paramètres de votre appareil d'éclairage DMX.
- Programmez des scènes et des séquences à l'aide du logiciel de contrôle de l'éclairage.
- Enregistrez les scènes et séquences programmées dans la mémoire interne. • Fermez le logiciel. Votre interface est maintenant prête à fonctionner en mode autonome.

**Attention : vérifiez le contenu de l'emballage et l'état de l'interface après le déballage! Contactez votre fournisseur si quelque chose manque ou est endommagé. N'utilisez pas l'appareil s'il semble être endommagé!**

### **Supports techniques, Logiciels gratuits et Application :**

**Supports techniques :** https://chromateq.com/contact-form/ **Téléchargement logiciels :** https://chromateq.com/dmx-software-downloads/

#### **Système requis :**

- Windows **©**, Mac OS **©**, Linux **©** (32/64 bits)
- 2Ghz CPU (2 cores), 8 Gb RAM
- 2Gb RAM carte graphique (3D seul)
- 600 Mb disk, 1920x1080 de résolution écran
- 1 Port USB & Ethernet (pour Art-Net & sACN)

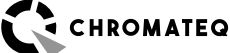

### **CHROMATEQ SARL**

191 allée de Lauzard - Bat.B, Rdc 1 34980 Saint Gely du Fesc - FRANCE Phone : +33 (0) 952210755 (France) / +86 20 22889704 (China) Mobile : +33 651509358 (France) / +86 13422062209 (China) eMail : info@chromateq.com

**d'étouffement** 

**FR**

# **Face avant**

**Face arriè** 

 $2$  Entrée

**Face avant**

**O** RJ45, connexion réseau (LAN)

USB-C, Alimentation (5V. DC, 0.3A)

Récepteur LED infrarouge, Télécommande infrarouge non incluse, en

• Boîtier : Aluminium extrudé / moulé sous pression avec • Dimensions : H: 90 (3.54), W: 80 (3.15), D: 45 (1.77)